# **UÏivatelská pfiíruãka**

# **L226WA**

 $\mathbf{P}_{\text{red}}$  použitím tohoto produktu si přečtěte část Důležitá upozornění.

Uložte si CD s Uživatelskou příručkou na dostupném místě pro budoucí použití.

Informace na štítku předejte svému prodejci při žádosti o servis.

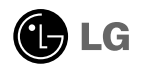

### Důležitá upozornění

Tento přístroj byl sestaven a vyroben tak, aby byl zajištěn bezpečný provoz. Při nesprávném používání však může dojít k elektrickému šoku nebo riziku požáru. Aby správně fungovala všechna zabezpečení monitoru, je třeba dodržovat následující základní pravidla instalace, používání a údržby.

# **Bezpeãnost**

Používejte pouze napájecí kabel dodávaný s přístrojem. Pokud použijete jiný napájecí

kabel, ujistěte se, že je certifikován pro platné národní standardy, pokud není poskytován dodavatelem. Je-li napájecí kabel jakkoli poškozený, obraťte se na výrobce nebo nejbližší autorizovaný servis a požádejte o výměnu.

Napájecí kabel slouží jako hlavní prostředek pro odpojení z elektrické sítě. Zajistěte, aby po instalaci byla snadno dostupná zásuvka.

Monitor používejte pouze se zdrojem napájení uvedeným v technických údajích v této příručce nebo na monitoru. Pokud si nejste jistí, jaký typ zdroje napájení doma máte, porad'te se s prodejcem.

Přetížené zásuvky a prodlužovací šňůry jsou nebezpečné, stejně jako roztřepené napájecí kabely a poškozené zástrčky. Může dojít k elektrickému šoku nebo požáru. Zavolejte do servisu a požádejte o výměnu.

Monitor nerozebíreite.

- Nejsou v něm žádné součásti, které byste mohli sami opravit.
- Uvnitř je nebezpečné vysoké napětí, i když je monitor vypnutý.
- Pokud přístroj nefunguje správně, obraťte se na svého prodejce.

Jak se vyhnout úrazu:

- Nepokládejte monitor na nakloněnou plochu bez dostatečného zajištění.
- Používejte pouze stojan doporučený výrobcem.

Jak zabránit požáru a dalším rizikům:

- Pokud odejdete z místnosti na delší dobu, vždy monitor vypněte. Nikdy nenechávejte monitor zapnutý, když odcházíte z domu.
- Zabraňte dětem, aby vhazovaly nebo strkaly předměty do otvorů ve skříni monitoru.

Některé vnitřní součástky mají nebezpečné napětí.

- Nepoužívejte příslušenství, které není určeno pro tento monitor.
- Při bouřce, nebo pokud bude monitor delší dobu bez dohledu, jej odpojte ze zásuvky.

#### **Instalace**

Zajistěte, aby na napájecím kabelu nestály žádné předměty a neumisťujte mónitor tam, kde by se napájecí kabel móhl poškodit.

Nepoužívejte monitor v blízkosti vody, například u vany, umyvadla, v kuchyni, u dřezu, ve vlhkém sklepě nebo v blízkosti bazénu.

Monitory mají ve skříni větrací otvory, které umožňují snižovat vysoké teploty vznikající při provozu. Pokud dojde k jejich zakrytí, nastřádané horko může způsobit selhání s následkem požáru. Proto NIKDY:

- nepokládejte monitor na postel, pohovku, koberec, atd., aby se nezablokovaly spodní větrací otvory;
- neumisťujte monitor do vestavného pouzdra, pokud není zajištěna dostateãná ventilace;
- nezakrývejte otvory látkou nebo jiným materiálem;
- neumisťuite monitor do blízkosti radiátoru nebo zdroje tepla;

nedotýkejte se LCD displeje tvrdými předměty, mohlo by to vést k jeho poškrábání nebo trvalému poškození:

netlačte dlouho na LCD displej prsty, mohlo by to způsobit vznik paobrazů.

Nûkteré vadné body se mohou zobrazovat jako ãervené, zelené nebo modré skvrny na obrazovce.

Nebude to však mít žádný vliv na výkon monitoru.

Je-li to možné, použijte doporučené rozlišení, dosáhnete tak nejvyšší kvality obrazu. Při použití jiného než doporučeného rozlišení se na obrazovce může objevovat zmenšený nebo jinak upravený obraz.

To je však běžná vlastnost LCD displeje s pevným rozlišením.

# **âi‰tûn**

- Před čištěním obrazovky odpojte monitor ze zásuvky.
- **Použijte mírně navlhčený (ne mokrý) hadřík. Nepoužívejte čisticí prostředky** ve spreji přímo na obrazovku, protože větší množství by mohlo způsobit elektrický šok.

#### **Balení**

Původní balicí materiál a krabici nelikvidujte. Poskytují ideální obal při přepravě přístroje. Když přístroj převážíte na jiné místo, zabalte jej do původního balicího materiálu.

# **Likvidace**

- Fluorescenční lampa použitá v tomto produktu obsahuje malé množství rtuti.
- Tento produkt nelikvidujte společně s obvyklým domovním odpadem. Likvidace tohoto produktu musí být v souladu s předpisy místních úřadů.

# Připojení displeje

Před instalací monitoru se ujistěte, že monitor, počítač a další připojená zařízení jsou vypnutá.

#### **Pfiipojení podstavce**

- **1.** Umístûte monitor na mûkkou látku ãelní stranou dolÛ
- $\,2.$  Ve správném směru podle šipky na obrázku nasaďte na monitor tělo podstavce. Podstavec zatlačte, až uslyšíte zacvaknutí.

VAROVÁNÍ: Po sestavení již nelze tělo podstavce a závěs rozebrat.

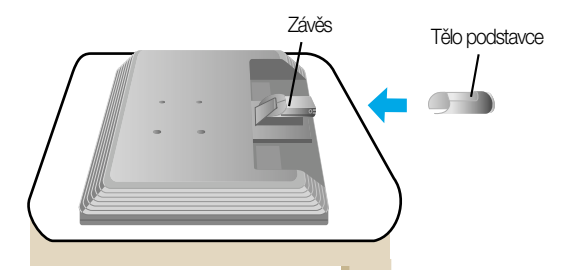

- **3.** Ve správném směru nasaďte na tělo podstavce přední a zadní základnu.
- **4.** Po sestavení monitor opatrně zvedněte a otočte přední stranou k sobě.

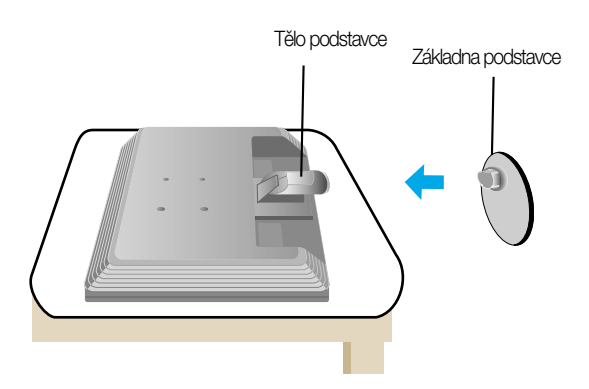

#### **DÛleÏité**

- Na obrázku je znázorněn obecný model připojení. Součásti monitoru se mohou lišit od vyobrazení.
- Výrobek při přenášení nedržte vzhůru nohama a nedržte jej pouze za podstavec. Mohl by upadnout a poškodit se nebo vám poranit nohu.

# **Odstranění podstavce:**

- $1.$  Položte na rovný povrch polštář nebo  $\, 2.$  Umístěte monitor čelní stranou na měkkou látku.
	-
- polštář nebo měkkou látku.

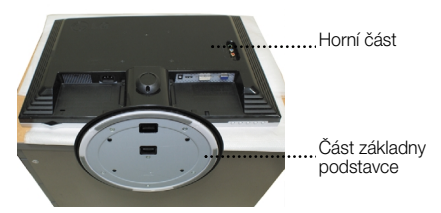

3. Zatlačte západku dovnitř a sejměte základnu podstavce z těla podstavce.

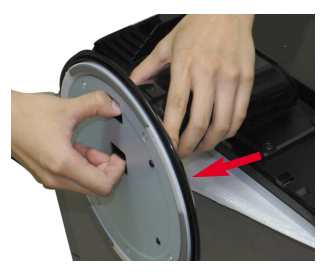

 $\boldsymbol{4}.$ Sejměte tělo podstavce pomocí šroubováku jako na obrázku. Poznámka: 4 šrouby uschovejte na přístupném místě pro další využití.

**X4**

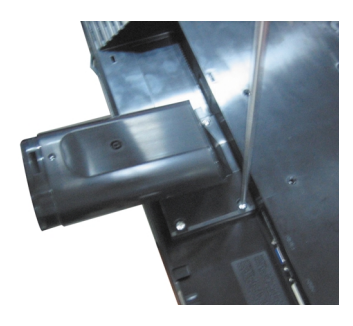

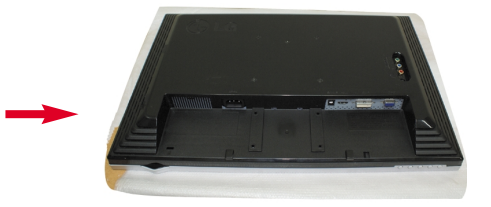

5. Zabalte výrobek podle obrázku.

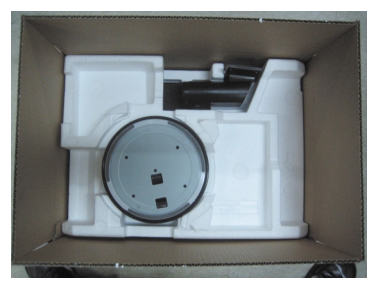

■ Před instalací monitoru se ujistěte, že monitor, počítač a další připojená zařízení jsou vypnutá.

#### Umístění monitoru

1. Orientace monitoru je z důvodu zajištění maximálního pohodlí nastavitelná.

Rozsah naklonûní : -5˚~20˚

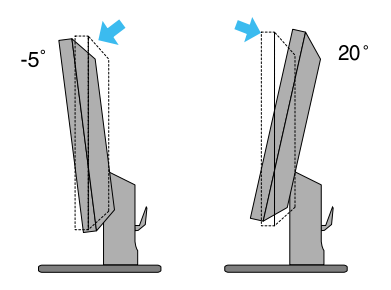

Otáãení : 355 ˚

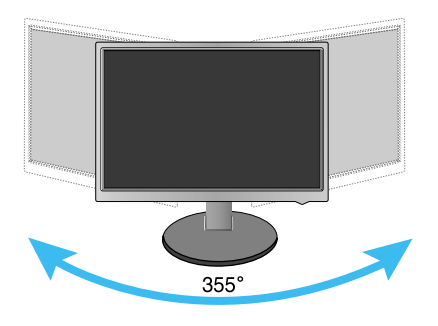

Ergonomie

■ Pro zajištění ergonomické a pohodlné pozice doporučujeme nenastavovat úhel naklonění monitoru dopředu větší než 5 stupňů.

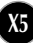

# Názvy a funkce souãástí

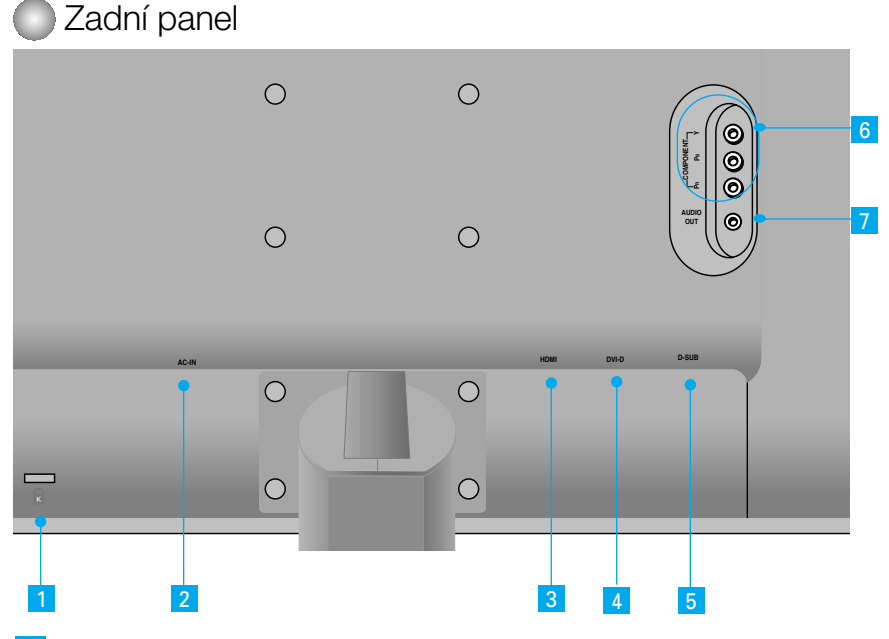

- 1 Uzamykací zařízení Kensington
- 2 (1) Konektor AC-IN: Zapojte napájecí kabel.
- **3** Konektor pro HDMI
- 4 Vstupní svorka DVI-D (konektor pro digitální signál).
- 5 Konektor pro analogový signál D-SUB
- 6 Vstupní terminál pro komponentní signál
- 7 Konektor pro audio výstup (sluchátka s mikrofonem/sluchátka/připojení reproduktoru)

**X6**

: Konektor pro audio výstup lze použít pro připojení sluchátek nebo náhlavní soupravy při používání konfigurace HDMI. \*Audio výstup je dostupný pouze se vstupem HDMI. (Nelze jej použít s D-SUB nebo jinou souãástí.)

#### Levý zadní panel monitoru

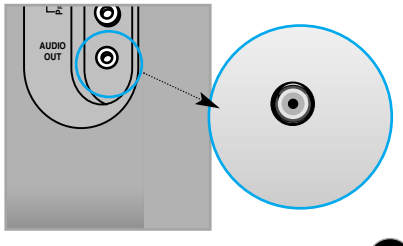

#### **Připojení k počítači**

- 1. Umístěte monitor na vhodné dobře větrané místo v blízkosti počítače. Uvolněte pojistku v horní části podstavce a nastavte výšku monitoru.
- $2.$  Připojte signálový kabel. Po připojení utáhněte šroubky pro upevnění připojení.  $\sigma$
- **3.** Pfiipojte napájecí kabel do vhodné zásuvky, která je snadno pfiístupná a blízko monitoru. **2**

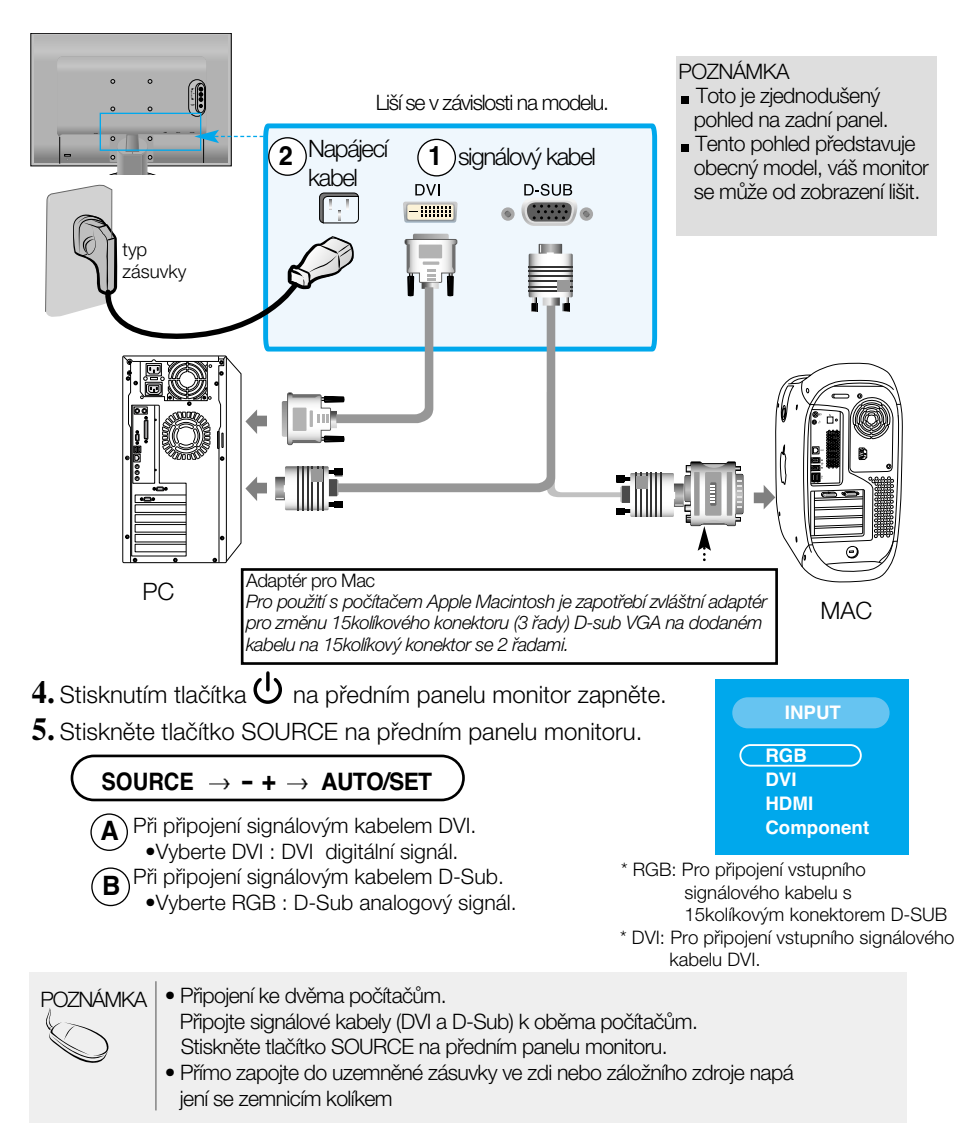

### Připojení k externím zařízení

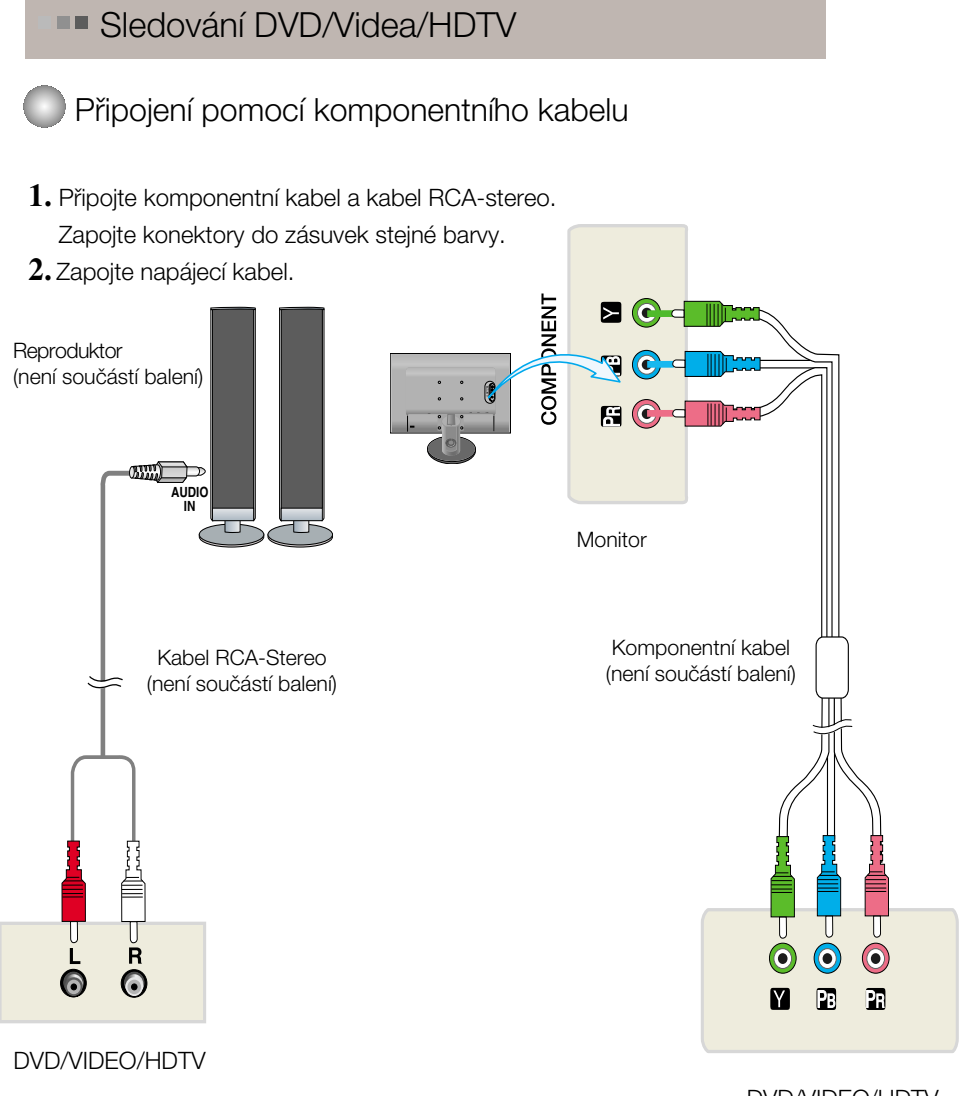

- DVD/VIDEO/HDTV
- 3. Stiskněte tlačítko SOURCE na předním panelu monitoru.

$$
\begin{array}{c}\n\text{SOURCE} \rightarrow - + \rightarrow \text{AUTO/SET} \\
\hline\n\text{(A)}^{\text{Při připojení komponentním kabelem.}} \\
\text{Vyberte Component}\n\end{array}
$$

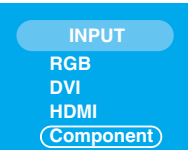

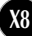

**BRK** Sledování DVD/Videa/HDTV

Připojení pomocí kabelu HDMI

**1.** Zapojte jednotlivé kabely HDMI a Audio.

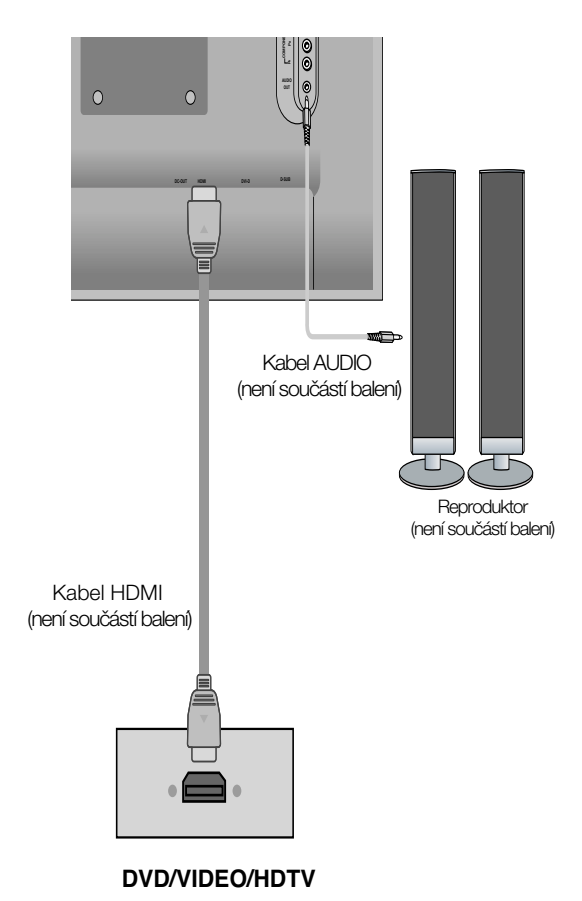

2. Stiskněte tlačítko SOURCE na předním panelu monitoru.

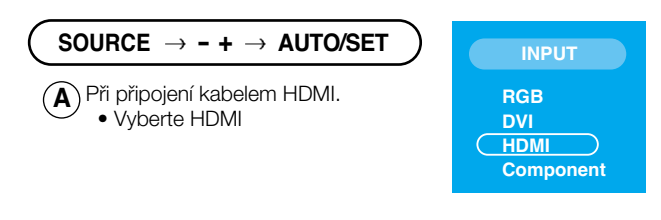

### Připojení k externím zařízení

#### Uspořádání kabelů  $\mathbf{0} \in \mathbf{R}$

1. Zapojte kabely požadovaným způsobem a potom je uložte do držáku kabelů, jak je znázorněno na následujícím obrázku.

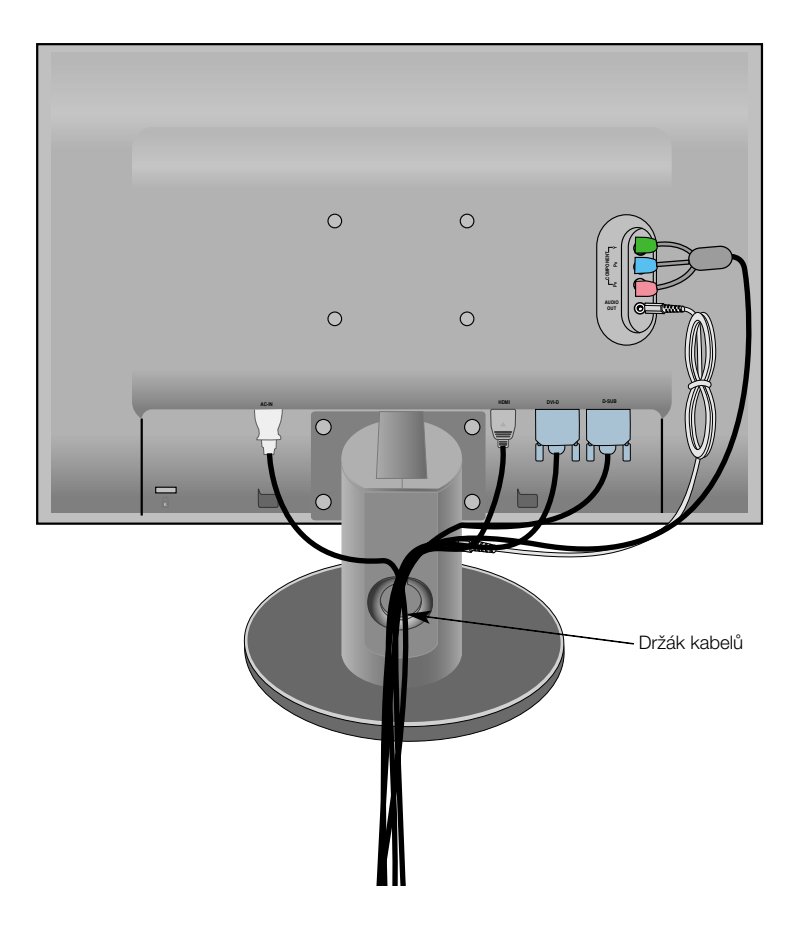

### **Ovládání ãelního panelu**

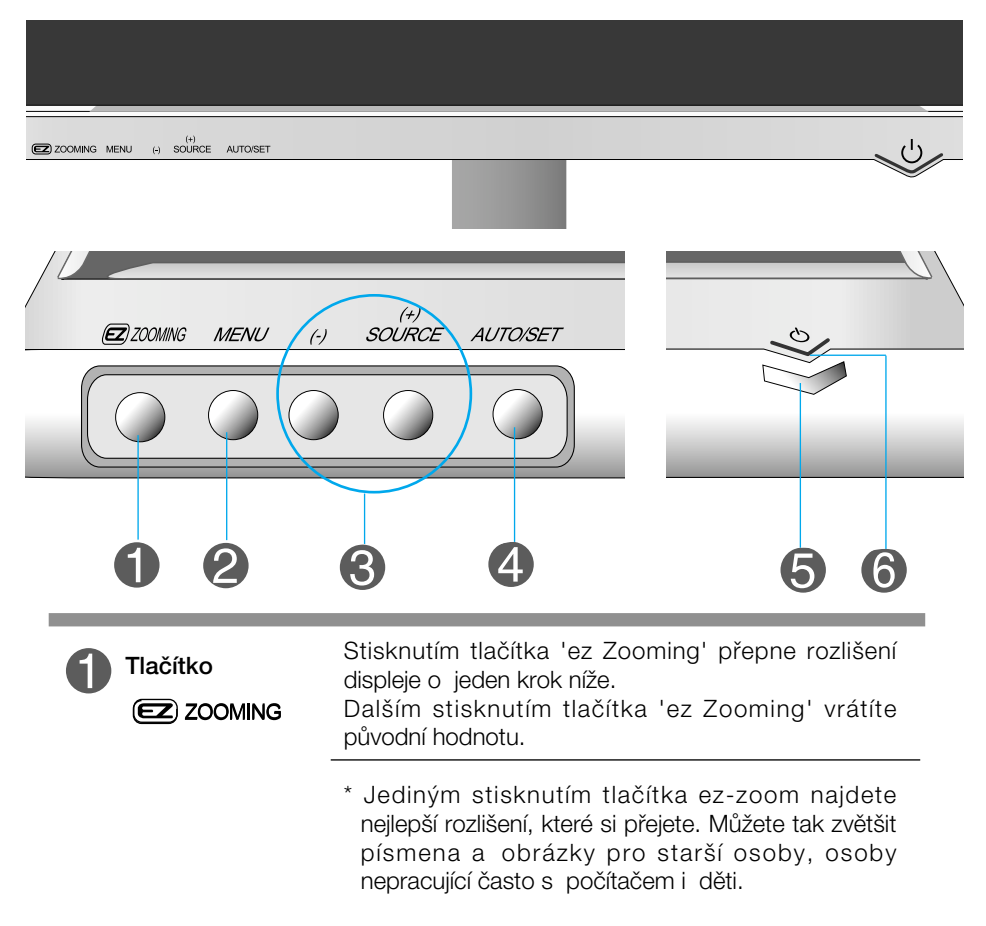

- Doporučená rozlišení jsou 1680 x 1050, 1280 x 1024, 1024 x 768, 800 x 600.
- Způsob nastavení se může lišit podle operačního systému a grafického adaptéru. V takovém případě se obraťte na výrobce počítače nebo grafického adaptéru.

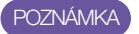

Funkce Forte Manager nepracuje ve videorežimu HDMI.

#### Funkce ovládacího panelu

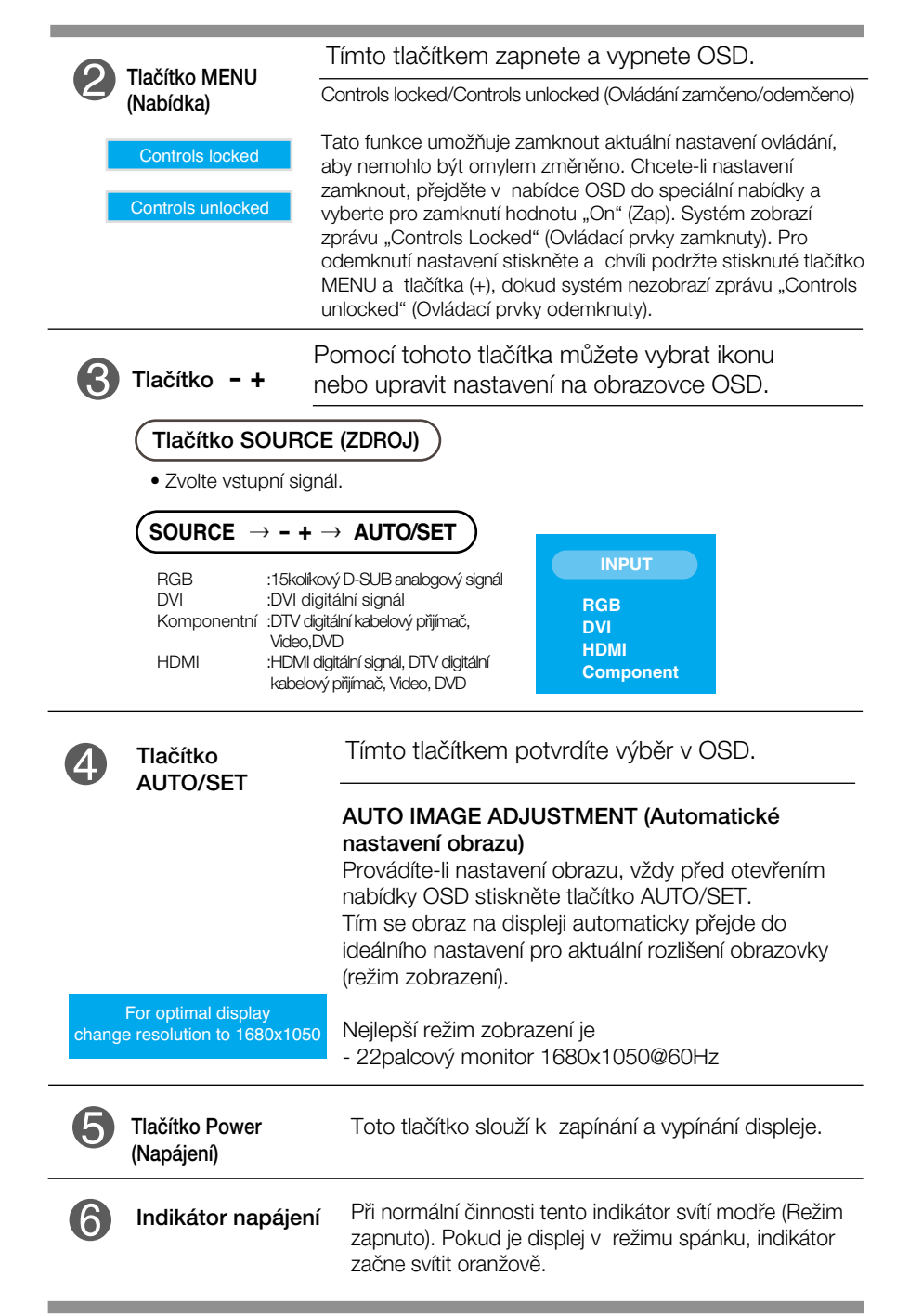

**X12**

### **Nastavení obrazovky**

Změny velikosti obrazu, pozice a parametrů zobrazení jsou s ovládacím systémem OSD rychlé a snadné.

Níže je uveden krátký příklad pro lepší seznámení s ovládáním. V následující části je uveden přehled dostupných nastavení a výběrů, které můžete provádět pomocí nabídky OSD.

#### **POZNÁMKA**

Před prováděním nastavení obrazu nechte displej po dobu alespoň 30 minut stabilizovat.

Chcete-li provádět nastavení v nabídce OSD, postupujte podle následujících krokÛ:

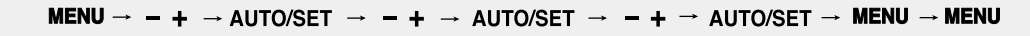

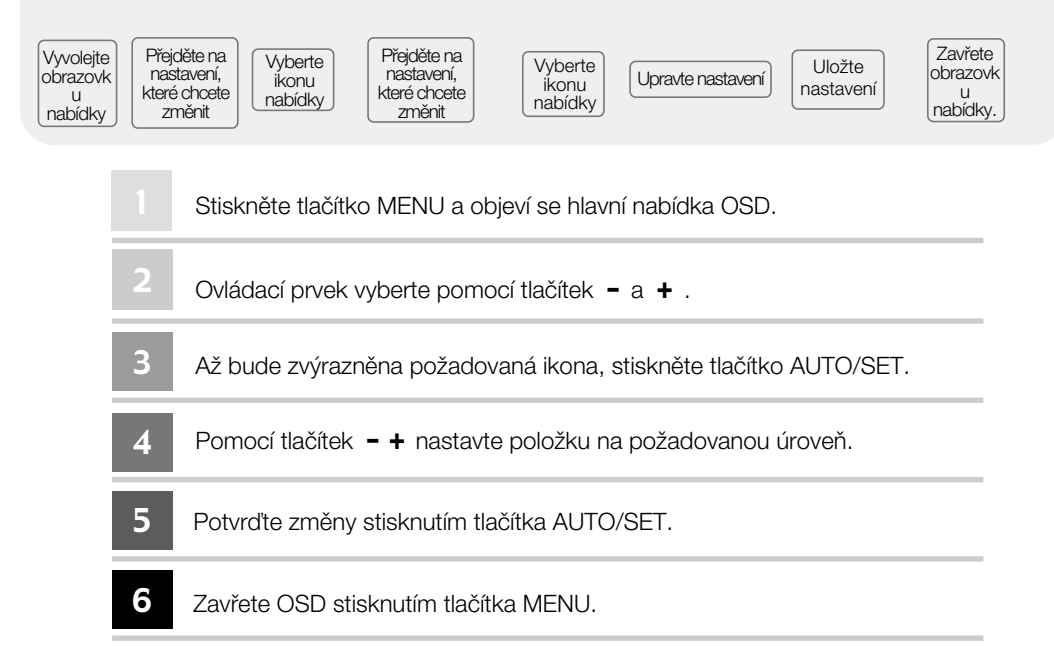

OSD (Obrazovková nabídka)  $\begin{pmatrix} 1 \\ 1 \end{pmatrix}$ 

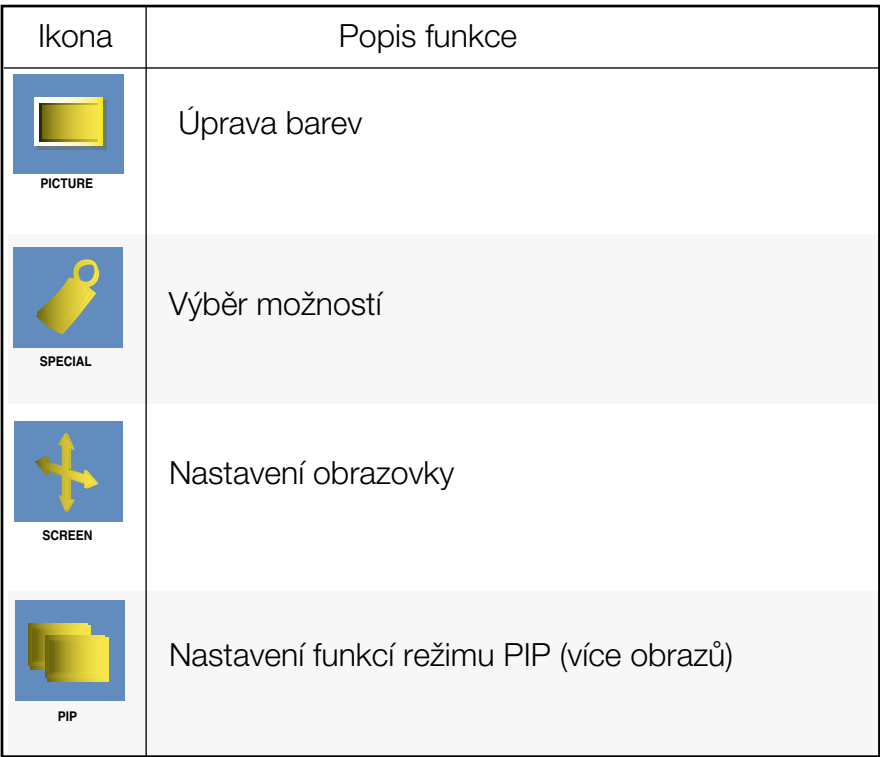

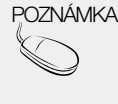

POZNÁMKA OSD(Obrazovková nabídka) Funkce OSD umožňuje snadné nastavení obrazovky, neboť poskytuje grafické znázornění funkcí.

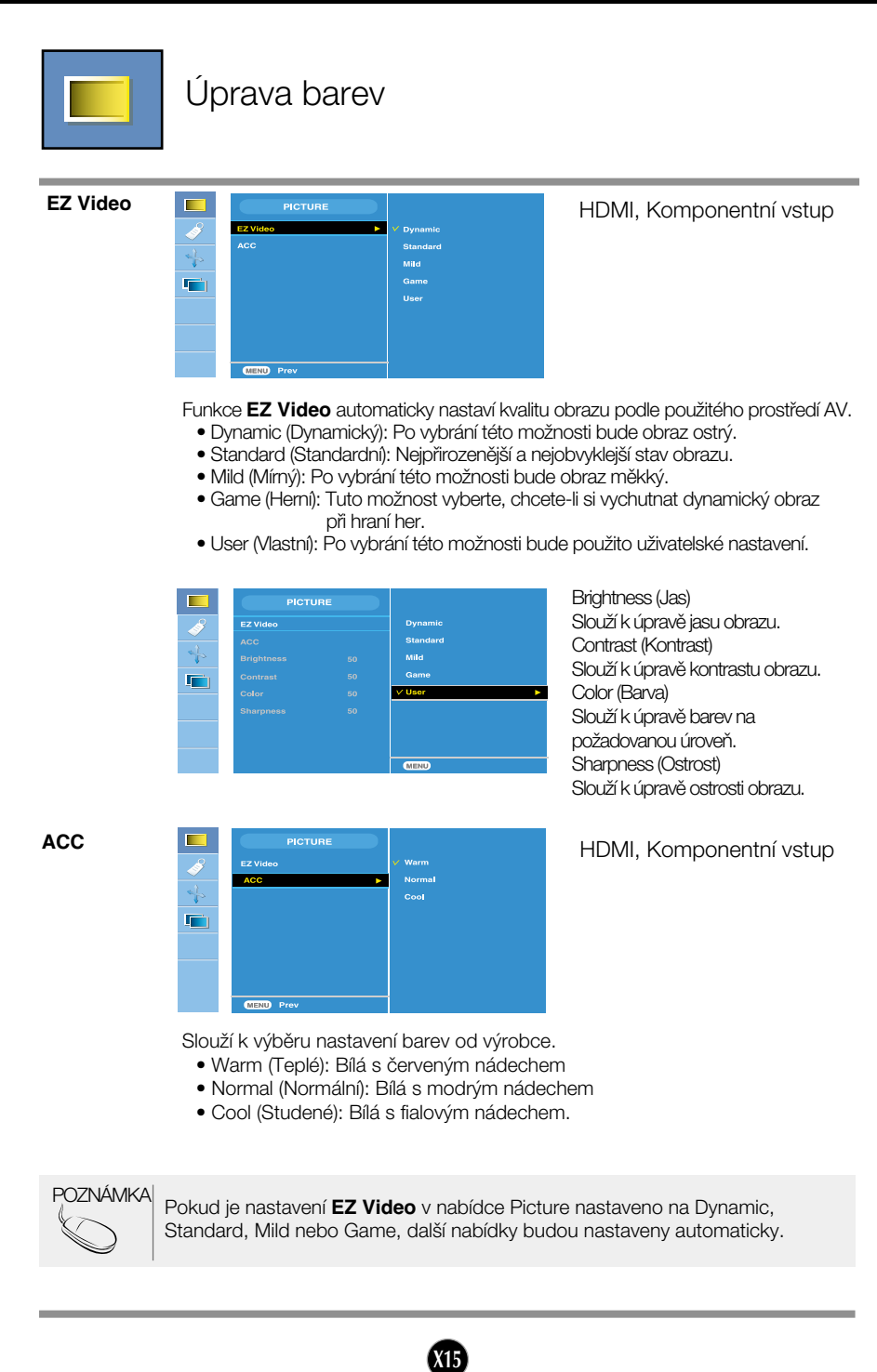

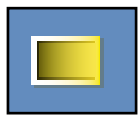

#### Úprava barev

**CSM**

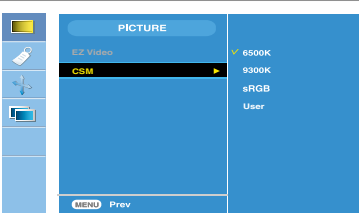

#### Pouze u PC

• 6500K/9300K/sRGB Slouží k výběru nastavení barev od

výrobce. 6500K: Bílá s červeným nádechem 9300K: Bílá s modrým nádechem sRGB: Nastavení barev bude odpovídat standardním

barvám sRGB

• User (Vlastní): Po vybrání této možnosti bude použito uživatelské nastavení.

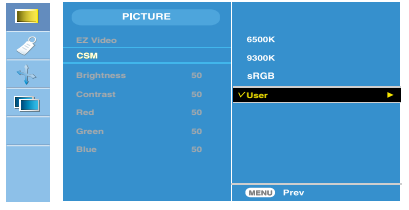

Brightness (Jas) Slouží k úpravě jasu obrazu. Contrast (Kontrast) Slouží k úpravě kontrastu obrazu. Red/Green/Blue (ãervená/zelená/modrá) Slouží k nastavení vlastních barevných úrovní.

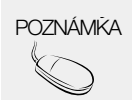

POZNÁMKA \* Pokud je kabelem HDMI připojeno k zařízení set-top box nebo k přehrávači, například přehrávači DVD, vyberte v nabídce OSD nastavení obrazovky HDMI PC režim CSM při 720P / 60 Hz, 480P / 60 Hz.

> \* Režim 720P / 60 Hz, 480P / 60 Hz je ekvivalentní počítačovým hodnotám 1280x720 / 60 Hz, 640x480 / 60 Hz.

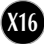

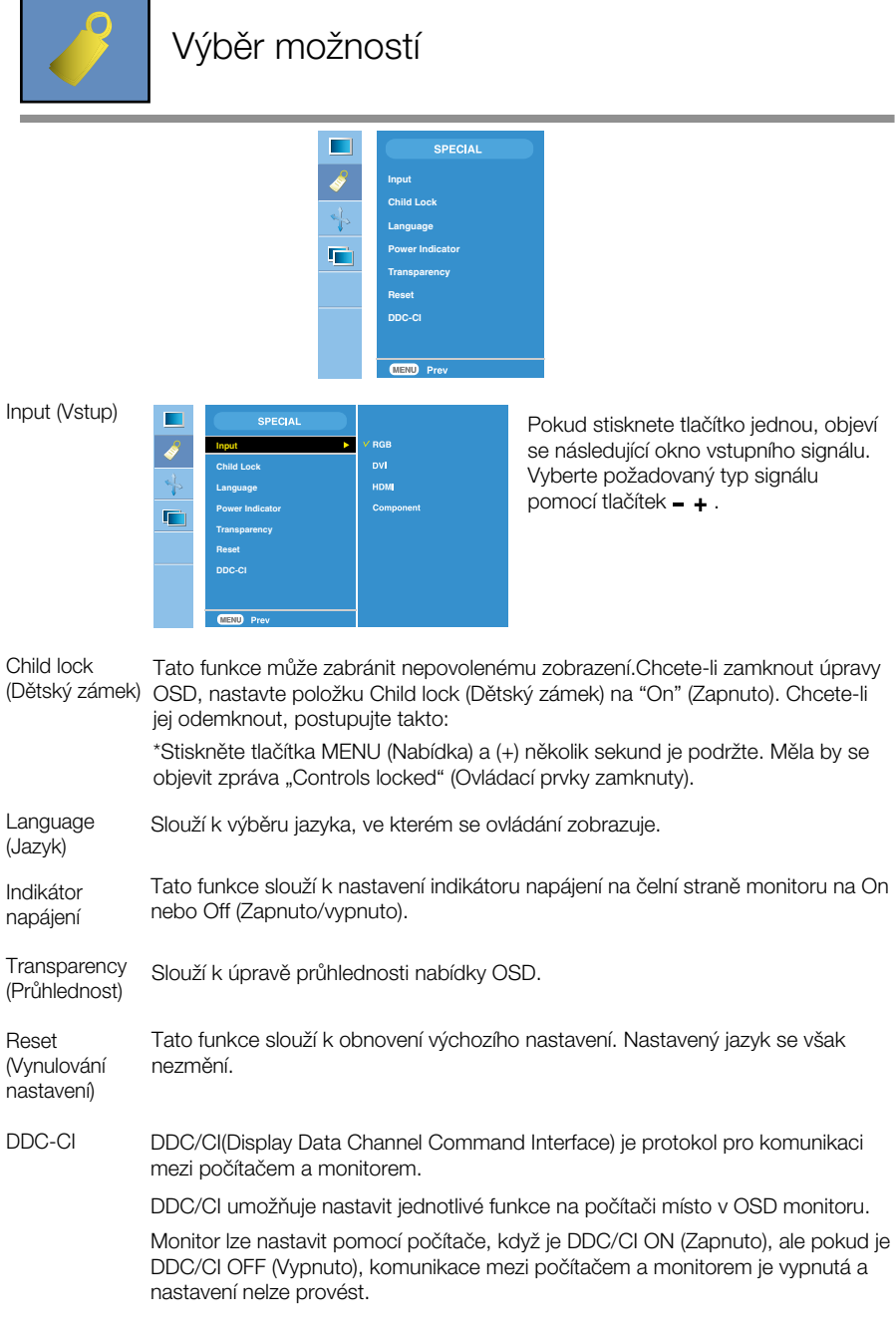

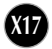

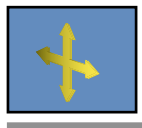

#### Nastavení obrazovky

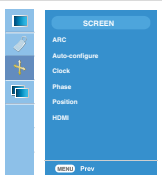

ARC

Slouží k výběru velikosti obrazu.

\* Nabídka se liší podle typu vstupního signálu.

Funkce ARC je aktivována při videosignálu, ale deaktivována v režimu 1080i.

**Criginal** 

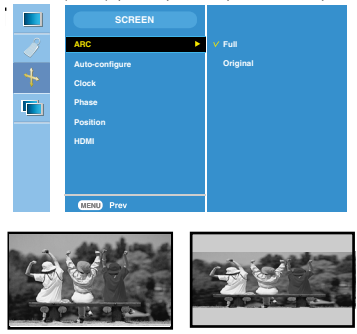

<HDMI(Video), pouze pro komponentní vstup>

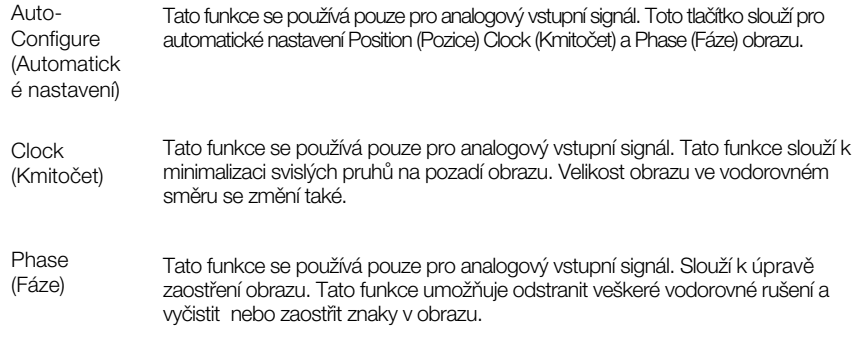

POZNÁMKA | Když je na úrovni RGB na vstupu prokládaný signál, nabídky Auto-Configure, Clock, Phase nelze použít.

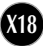

Posotion (Pozice)

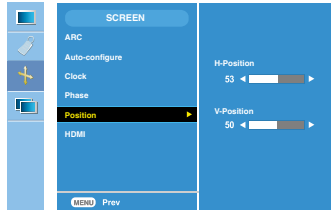

Tato funkce se používá pouze pro analogový vstupní signál. Slouží k úpravěpolohy obrazu. Stisknutím tlačítka AUTO/SET zobrazíte dílãí nabídku pro polohu.

H-Position (H-Pozice): Vodorovný posun obrazu.

V-Position (V-Pozice): Svislý posun obrazu.

HDMI

- Video Používá se při připojení k DVD nebo digitálnímu kabelovému přijímači pomocí HDMI. \* Pokud chcete připojit videorekordér, vyberte v této nabídce možnost VIDEO. Pokud tak neučiníte, může být na okrajích obrazovky šum způsobený rozdíly ve velikosti obrazovky.
- PC Používá se při připojení k počítači pomocí HDMI.
- \* Pokud chcete připojit počítač, vyberte v této nabídce možnost PC. Jinak by obrazovka mohla být pro zobrazení podobrazovky počítače příliš velká.

POZNÁMKA  $\vert$  Když je na úrovni RGB na vstupu prokládaný signál, nabídky Position nelze použít.

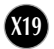

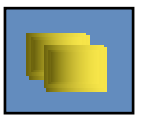

### Nastavení funkcí režimu PIP (více obrazů)

(Nastavení vnořeného obrazu)

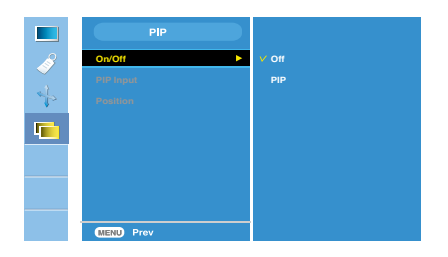

On/Off (Zapnuto/Vy pnuto)

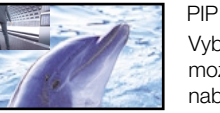

Vyberete-li v nabídce PIP On/Off (Zap./Vyp. PIP) možnost PIP, můžete upravit následující položky nabídky.

Slouží k výběru vstupního signálu pro obraz PIP. PIP Input

(Vstup PIP) Position (Pozice)

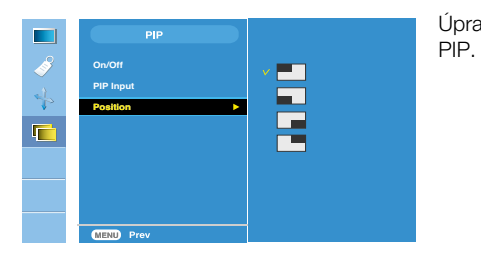

Úprava umístění vnořeného obrazu

**\* Dal‰í moÏností pro porovnání hlavní obrazovky a podobrazovky je následující tabulka**

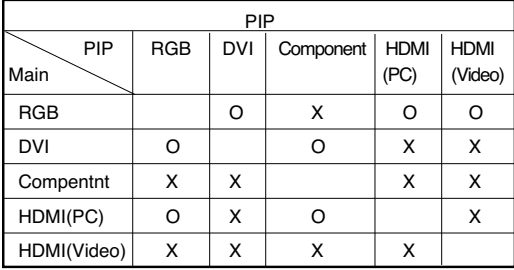

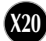

#### Než se obrátíte na servis, zkontrolujte následující.

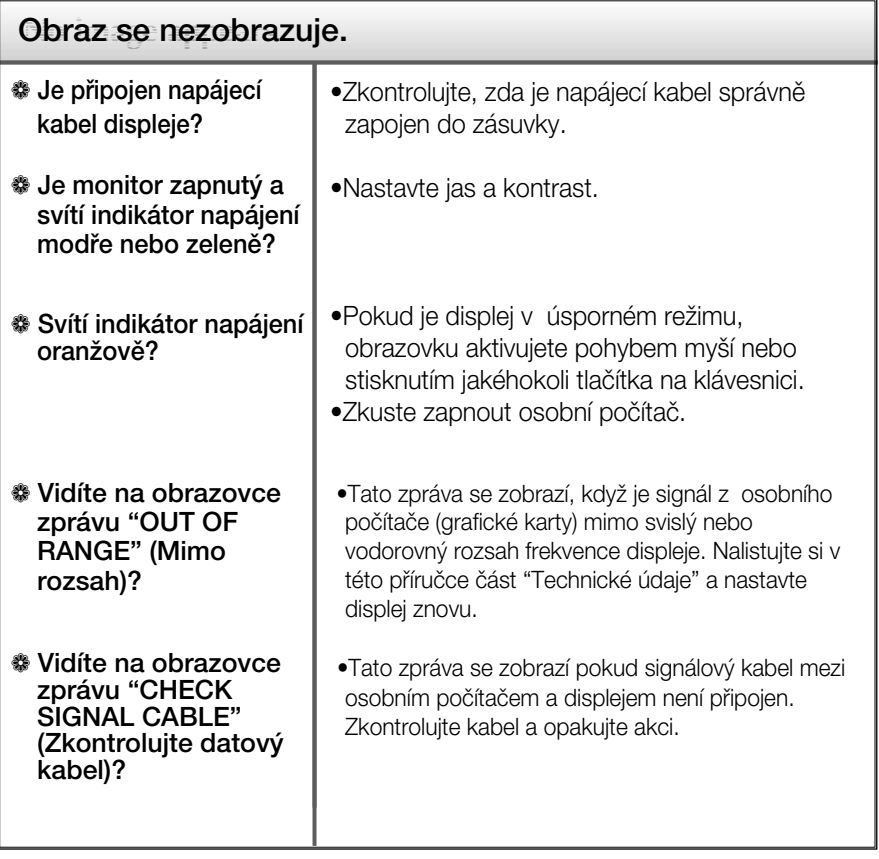

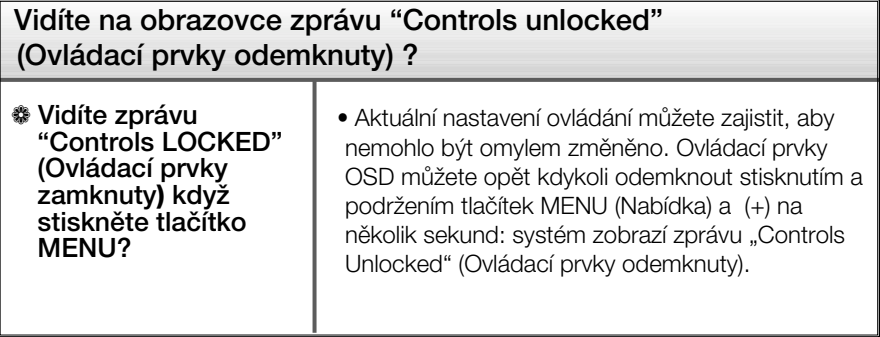

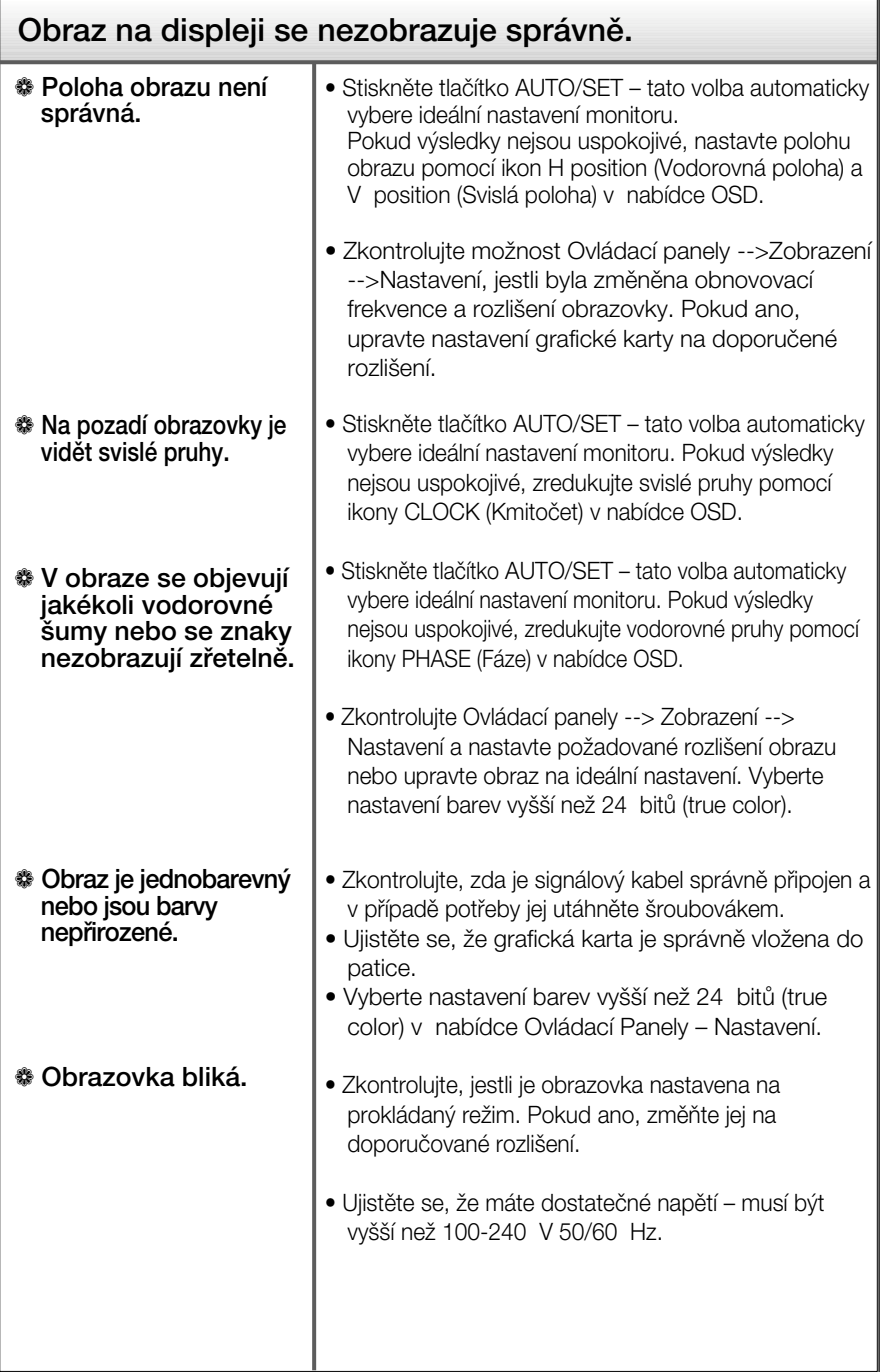

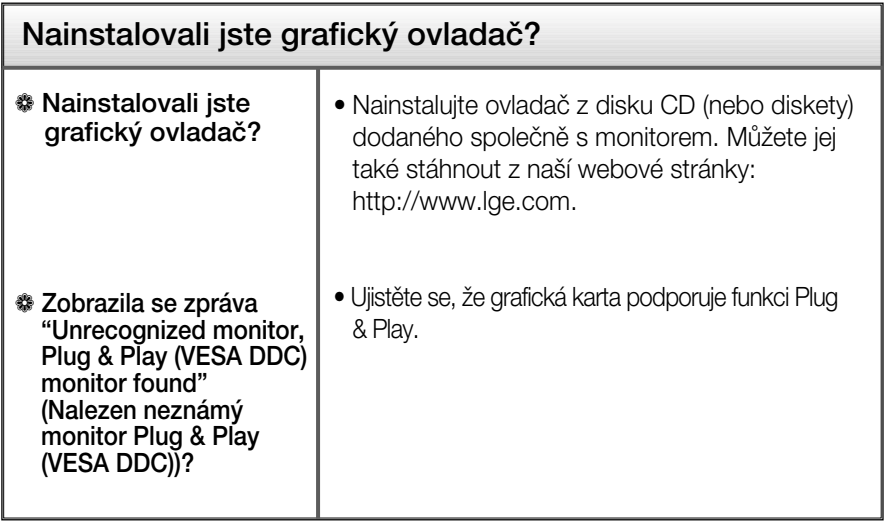

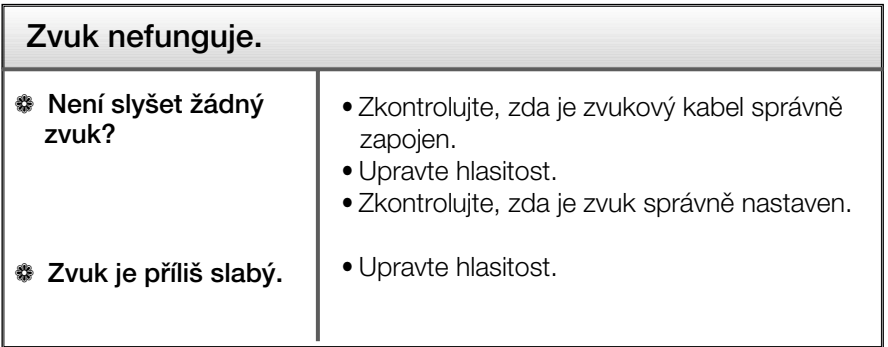

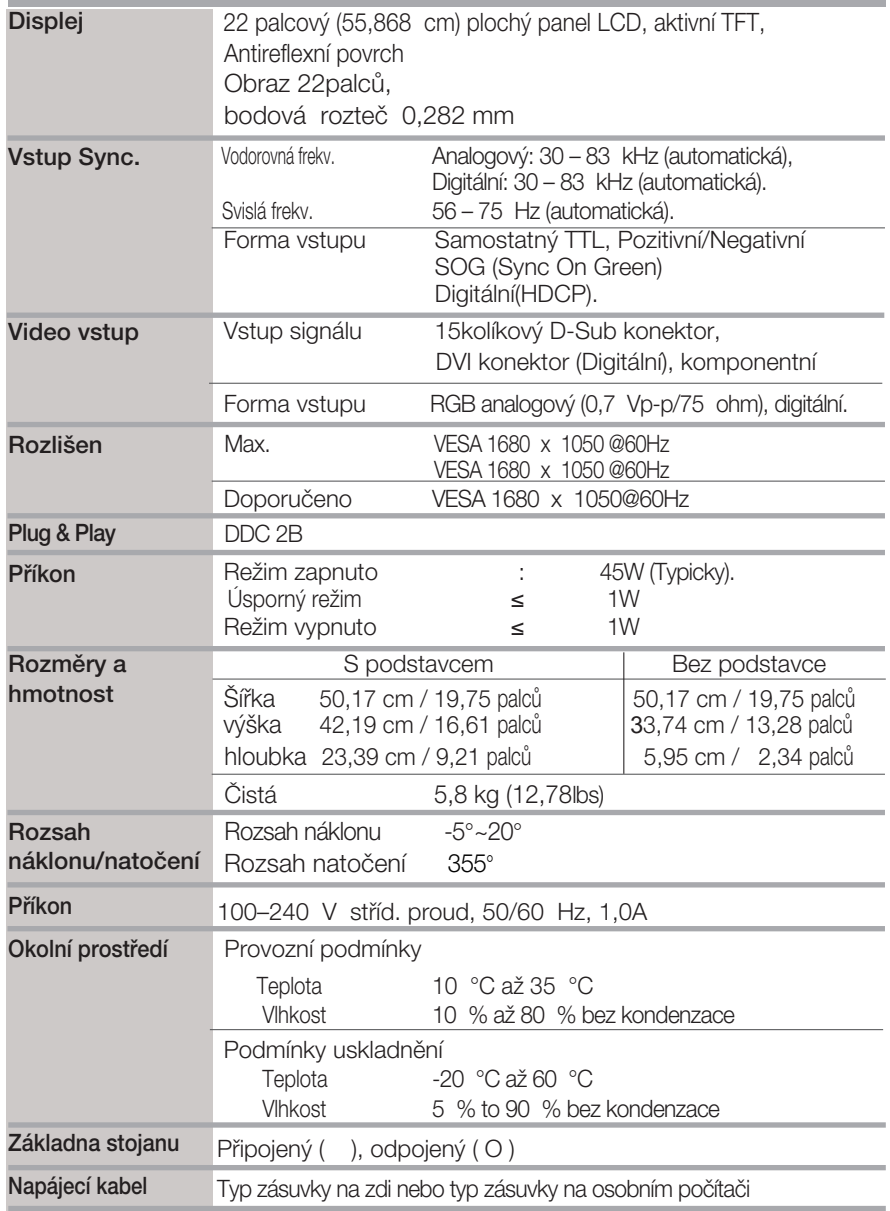

#### POZNÁMKA

Informace v tomto dokumentu se mohou bez upozornûní zmûnit.

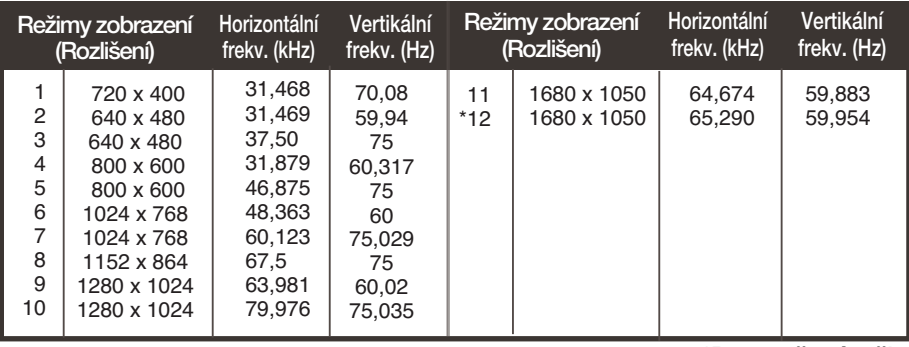

#### ■ VSTUP PC Přednastavené režimy (Rozlišení)

\*Doporučený režim

#### HDMI Video vstup

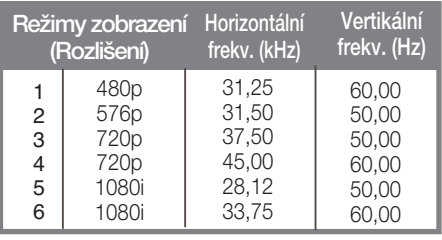

#### Komponentní video vstup

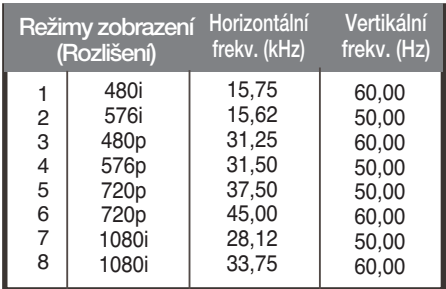

#### POZNÁMKA

Funkce Forte Manager nepracuje ve videorežimu HDMI.

#### Indikátor

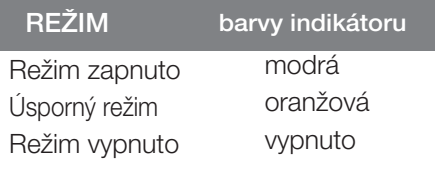

### Zapojení kolíkÛ v HDM

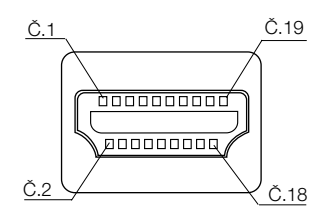

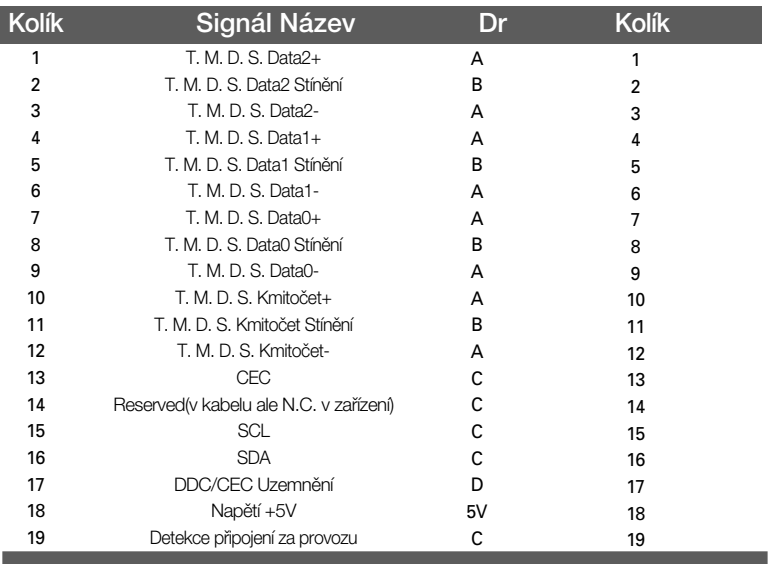

#### Jak instalovat přípojku na zeď VESA

Tento monitor splňuje požadavky pro přípojku na zeď VESA.

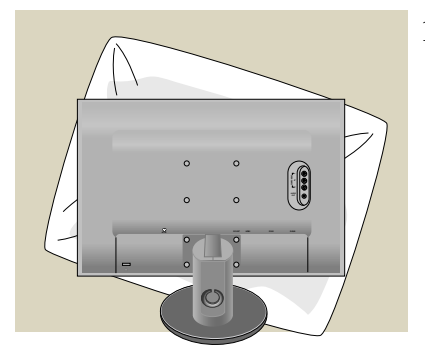

**1.** Položte monitor přední stranou dolů na měkkou látku nebo polštář, aby nedošlo k poškození povrchu.

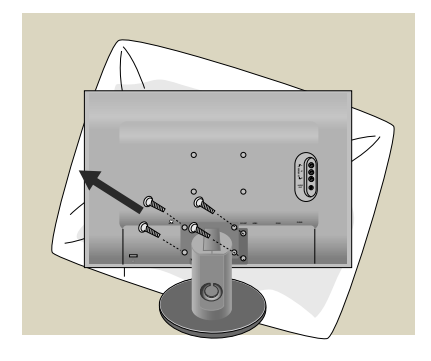

2. Oddělte tělo a podstavec pomocí ‰roubováku.

**3.** Nainstalujte standardní podstavec VESA.

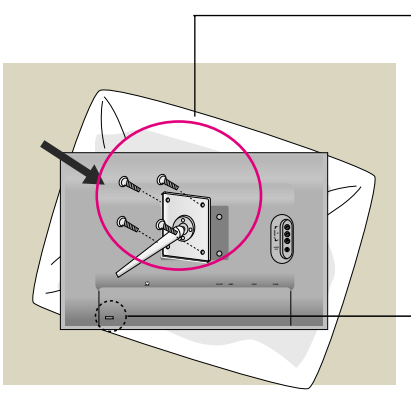

Přípojka na zeď VESA Připojení k jinému objektu (typ stojan a typ na zeď. Tento monitor podporuje přípojky VESA. – V případě potřeby je třeba zakoupit je samostatně.) Další informace naleznete v příručce k instalaãnímu zafiízení VESA.

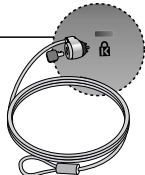

Zajišťovací zařízení Připojení k zamykacímu kabelu, který lze samostatně zakoupit ve většině počítačovýh obchodů.

# **Digitally yours**

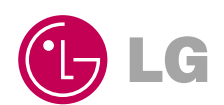